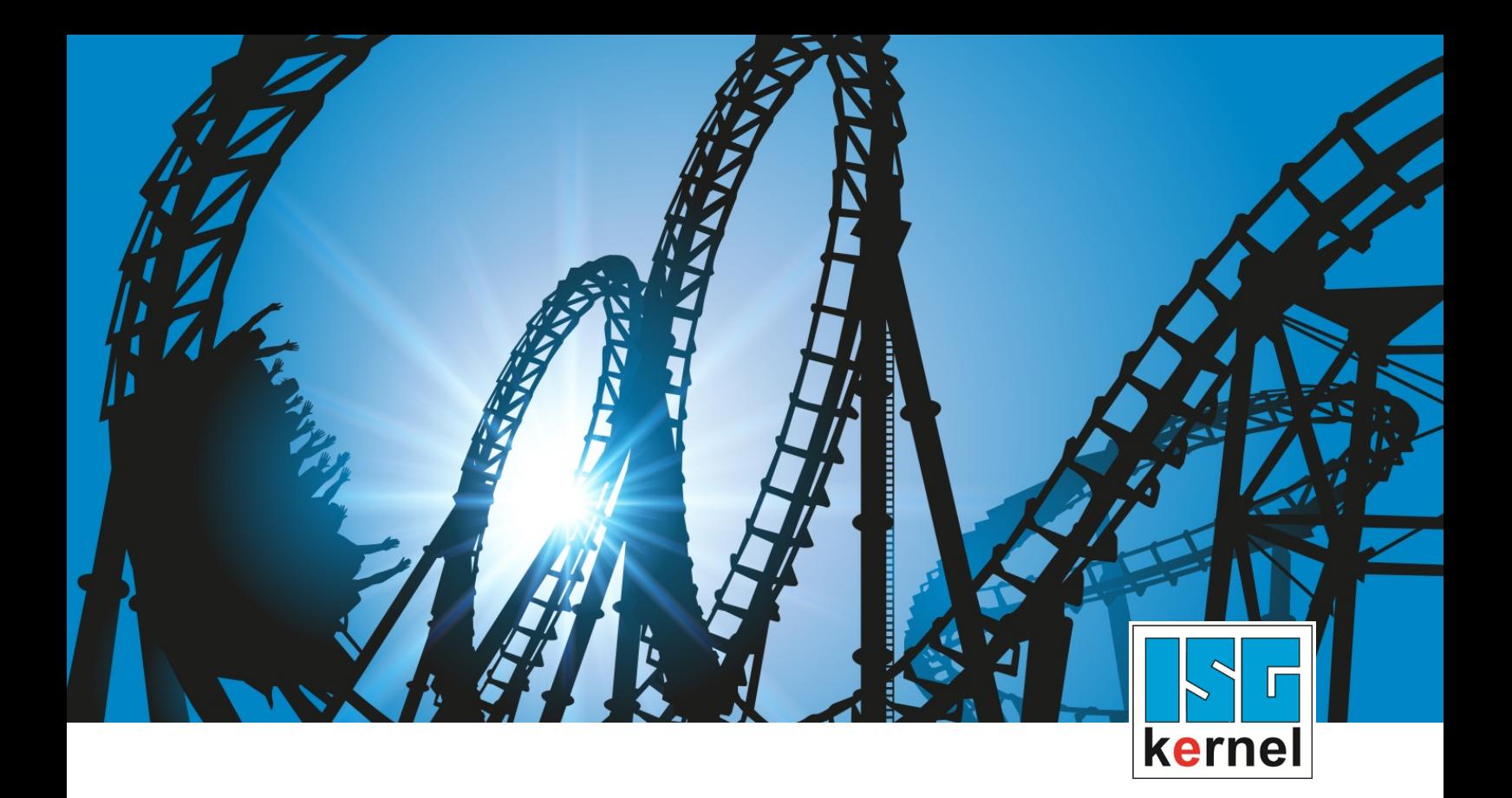

# DOCUMENTATION ISG-kernel

# **Functional description Manual mode offset limits**

Short Description: FCT-A4

© Copyright ISG Industrielle Steuerungstechnik GmbH STEP, Gropiusplatz 10 D-70563 Stuttgart All rights reserved www.isg-stuttgart.de support@isg-stuttgart.de

## <span id="page-1-0"></span>**Preface**

#### **Legal information**

This documentation was produced with utmost care. The products and scope of functions described are under continuous development. We reserve the right to revise and amend the documentation at any time and without prior notice.

No claims may be made for products which have already been delivered if such claims are based on the specifications, figures and descriptions contained in this documentation.

#### **Personnel qualifications**

This description is solely intended for skilled technicians who were trained in control, automation and drive systems and who are familiar with the applicable standards, the relevant documentation and the machining application.

It is absolutely vital to refer to this documentation, the instructions below and the explanations to carry out installation and commissioning work. Skilled technicians are under the obligation to use the documentation duly published for every installation and commissioning operation.

Skilled technicians must ensure that the application or use of the products described fulfil all safety requirements including all applicable laws, regulations, provisions and standards.

#### **Further information**

Links below (DE)

<https://www.isg-stuttgart.de/produkte/softwareprodukte/isg-kernel/dokumente-und-downloads>

or (EN)

<https://www.isg-stuttgart.de/en/products/softwareproducts/isg-kernel/documents-and-downloads>

contains further information on messages generated in the NC kernel, online help, PLC libraries, tools, etc. in addition to the current documentation.

#### **Disclaimer**

It is forbidden to make any changes to the software configuration which are not contained in the options described in this documentation.

#### **Trade marks and patents**

The name ISG®, ISG kernel®, ISG virtuos®, ISG dirigent® and the associated logos are registered and licensed trade marks of ISG Industrielle Steuerungstechnik GmbH.

The use of other trade marks or logos contained in this documentation by third parties may result in a violation of the rights of the respective trade mark owners.

#### **Copyright**

© ISG Industrielle Steuerungstechnik GmbH, Stuttgart, Germany.

No parts of this document may be reproduced, transmitted or exploited in any form without prior consent. Non-compliance may result in liability for damages. All rights reserved with regard to the registration of patents, utility models or industrial designs.

# <span id="page-2-0"></span>**General and safety instructions**

## **Icons used and their meanings**

This documentation uses the following icons next to the safety instruction and the associated text. Please read the (safety) instructions carefully and comply with them at all times.

## **Icons in explanatory text**

 $\triangleright$  Indicates an action.

 $\Rightarrow$  Indicates an action statement.

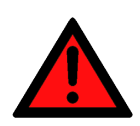

## **DANGER Acute danger to life!**

If you fail to comply with the safety instruction next to this icon, there is immediate danger to human life and health.

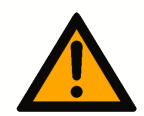

## **CAUTION**

## **Personal injury and damage to machines!**

If you fail to comply with the safety instruction next to this icon, it may result in personal injury or damage to machines.

## **Attention**

## **Restriction or error**

This icon describes restrictions or warns of errors.

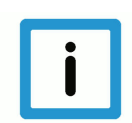

## **Notice**

#### **Tips and other notes**

This icon indicates information to assist in general understanding or to provide additional information.

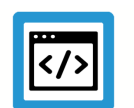

## **Example**

#### **General example**

Example that clarifies the text.

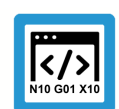

## **Programing Example**

#### **NC programming example**

Programming example (complete NC program or program sequence) of the described function or NC command.

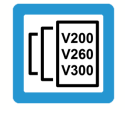

## **Release Note**

## **Specific version information**

Optional or restricted function. The availability of this function depends on the configuration and the scope of the version.

# **Contents**

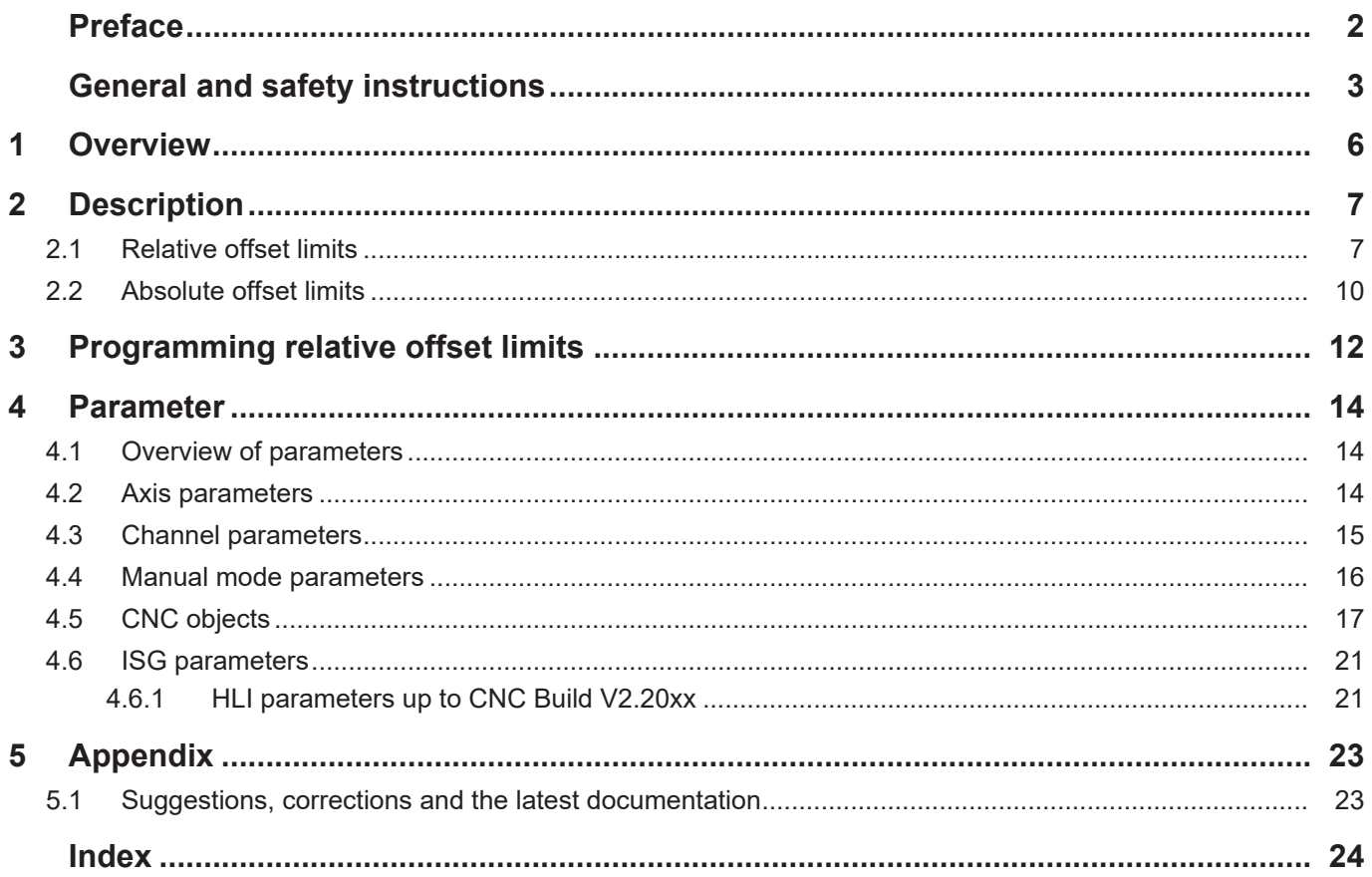

# **List of figures**

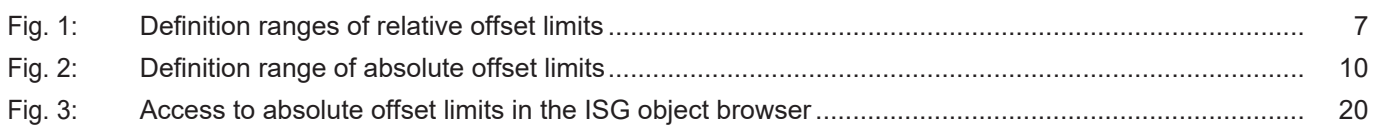

## **1 Overview**

#### **Task**

<span id="page-5-1"></span><span id="page-5-0"></span>Manual mode Manual mode (HB) permits the control of individual axes using manual operation elements (handwheel, inching keys, joystick). The operator can move axes in manual mode either

- in a user-defined operating mode (i.e. exclusive) or
- during a running NC program
- i.e. apply additional command values.

The motion range of axes is limited by 'Offset limits in manual mode' (referred to below as: offset limits).

#### **Properties**

Offset limits can be monitored in manual modes with parallel interpolation (G201) and without parallel interpolation (G200). This is applicable to all axis types.

#### **Parameterisation**

Offset limit values can be configured for each axis.

- relative offset limitsP-AXIS-00137 and P-AXIS-00138)
- absolute offset limits (P-AXIS-00492 and P-AXIS-00493)

#### **Programming**

Relative offset limits can also be set by #MANUAL LIMITS[...].

#### *Mandatory note on references to other documents*

For the sake of clarity, links to other documents and parameters are abbreviated, e.g. [PROG] for the Programming Manual or P-AXIS-00001 for an axis parameter.

For technical reasons, these links only function in the Online Help (HTML5, CHM) but not in pdf files since pdfs do not support cross-linking.

# **2 Description**

#### **Task**

<span id="page-6-0"></span>Monitor offset limits and limit the possible motion paths for:

- all axis types and
- every axis direction

Command values are added to their motion direction while manual mode G200 or G201 is active and up to the point of deselection as programmed by G202.

## **Offset limit types**

A distinction is made between:

- relative and
- absolute offset limits

They apply to G200 and G201. With G200, relative offset limits only act if P-CHAN-00114 is configured accordingly.

<span id="page-6-1"></span>If both relative and absolute offset limits are active, the innermost limits are always active.

## **2.1 Relative offset limits**

## **Definition**

After HB is selected, offset limits act relative to the current axis position (start position) and are defined by:

- P-AXIS-00137 and P-AXIS-00138 or
- #MANUAL LIMITS[...]

<span id="page-6-2"></span>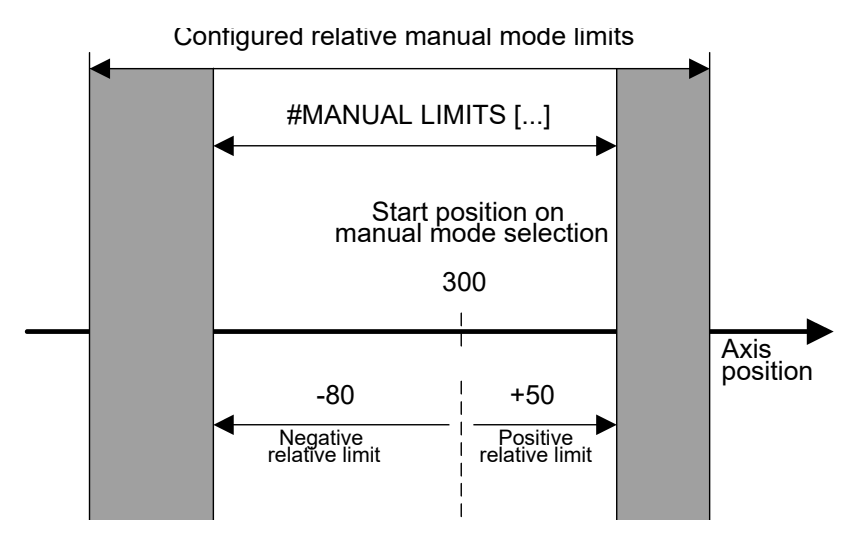

**Fig. 1: Definition ranges of relative offset limits** 

## **Activate the monitor**

- To activate the relative offset limit monitor, at least one of the limits P-AXIS-00137 or P-AXIS-00138 must be configured with the value  $\neq$  0.
	- $\triangleright$  The monitor is activated.

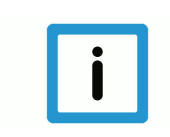

## **Notice**

If both limits = 0, the monitor is not active.

#### **Warnings, errors and reactions**

- Warning P-ERR-50720: When the monitor is active, the relative offset limits are reached. The warning is output only if P-MANU-00014 is configured accordingly.
	- $\triangleright$  Interpolation is stopped.
		- $\Rightarrow$  Move back within the valid range.
- Warning P-ERR-150008: When the monitor is active, the relative offset limits are exceeded in jog mode by additional command values.
	- $\triangleright$  The additional command values are deleted.
		- $\Rightarrow$  Move back within the valid range.
- Error message P-ERR-50041 or P-ERR-50042: With G201, software limits switches are exceeded.
	- $\triangleright$  Interpolation is stopped.
		- $\Rightarrow$  Reset the controller.
		- $\Rightarrow$  Move back within the valid range. The valid range is defined by the software limit switches.

#### **Modulo axis**

For modulo axes, relative offset limits can include several modulo revolutions. The specified relative offset limits refer to the axis position that was valid when it was activated by G200 or G201.

This reference position can by determined by the CNC object with (index group 0x21301 and index offset 0x2000C) or directly on the HLI.

For example, the second axis in the first channel can be read via the GEO port with index group 0x21301 and offset 0x20007.

#### **Change reference position**

If the reference position is changed, a path motion and re-activation of the manual mode axis are required.

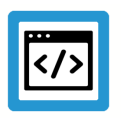

## **Example**

Offset limits with modulo axes

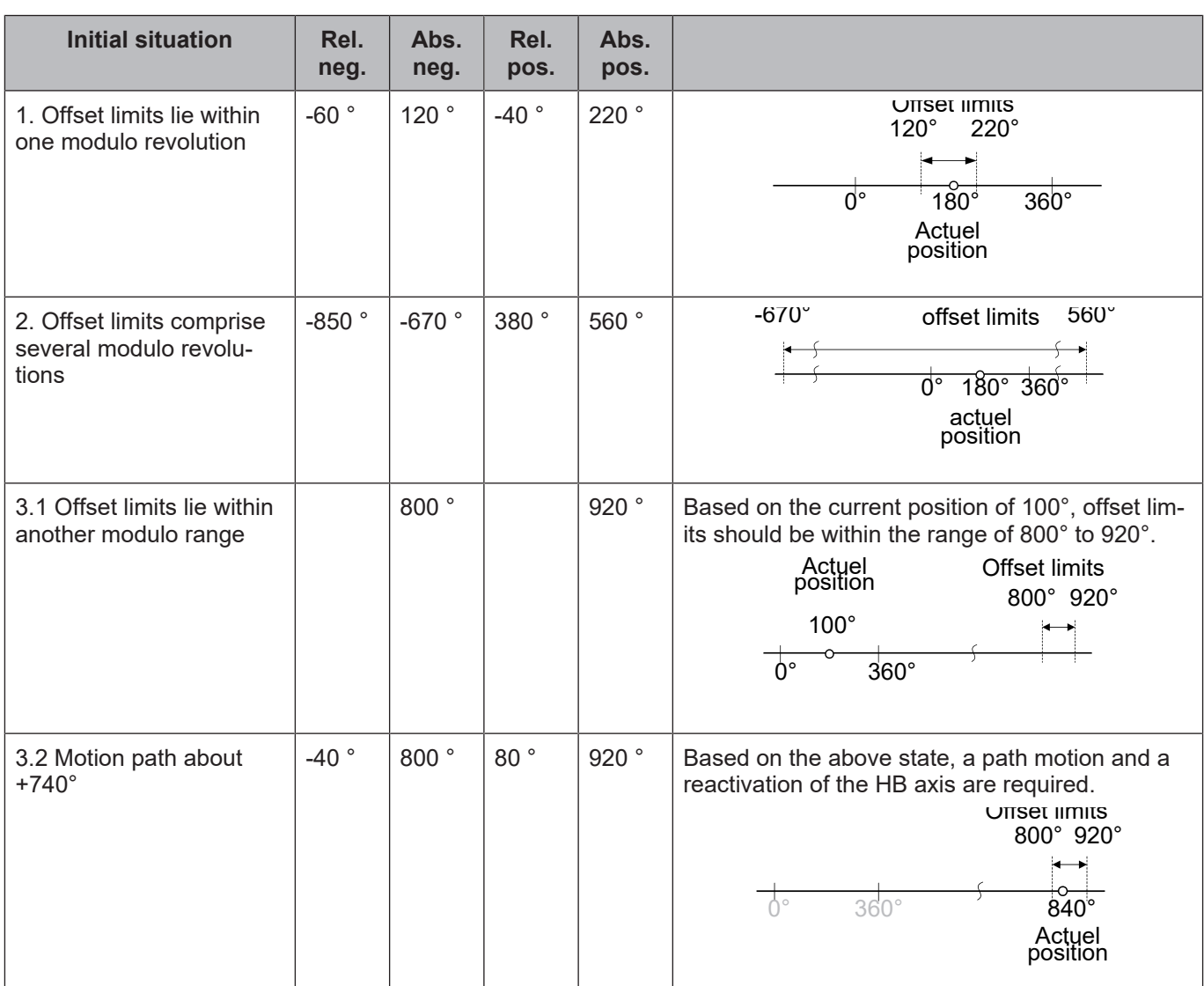

**Legend:** Rel. neg.: Abs. neg.: Rel. pos.: Abs. pos.:

Relative negative offset limit Absolute negative offset limit Relative positive offset limit

Absolute positive offset limit

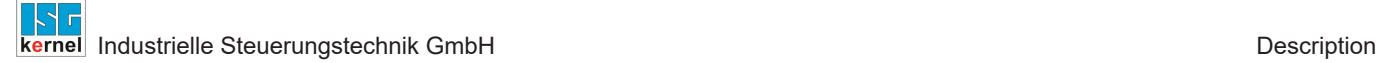

## **2.2 Absolute offset limits**

## **Definition**

<span id="page-9-0"></span>Absolute offset limits are defined by P-AXIS-00492 and P-AXIS-00493.

 $\triangleright$  The monitor is activated.

The adjustable minimum/maximum values are limited by software limit switches.

<span id="page-9-1"></span>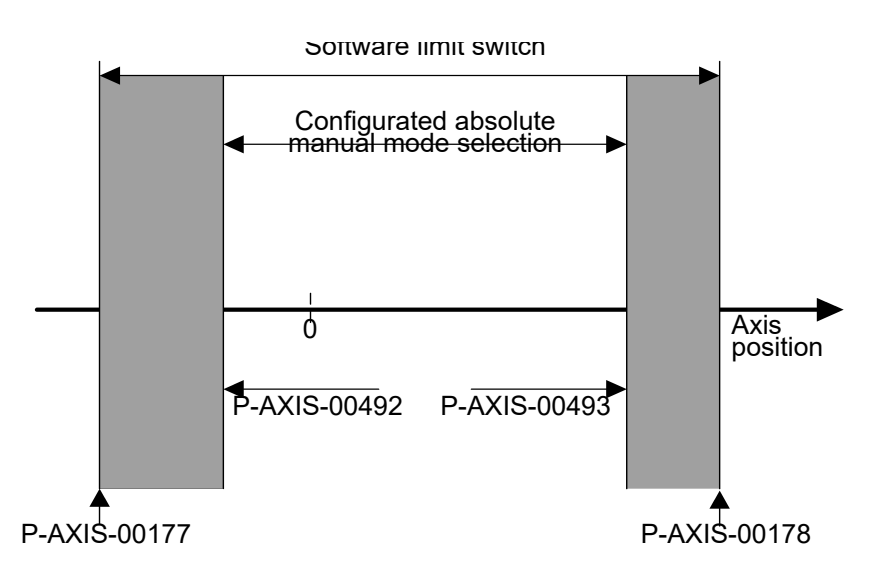

**Fig. 2: Definition range of absolute offset limits**

## **Activate the monitor**

To activate the relative offset limit monitor, at least one of the limits P-AXIS-00492 or P-AXIS-00493 must be configured with a value  $\neq$  0.

 $\triangleright$  The monitor is activated.

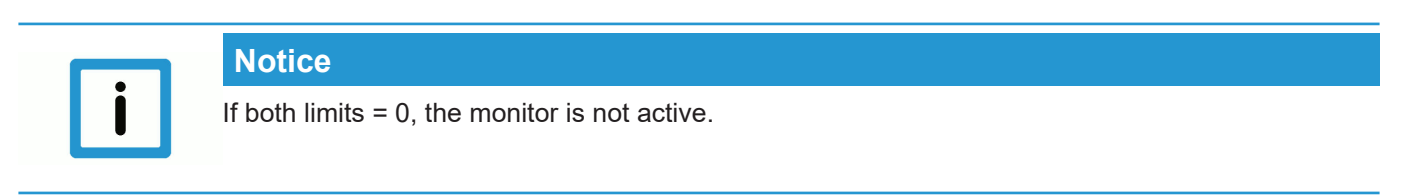

## **Warnings, errors and reactions**

- Warning P-ERR-50721: When the monitor is active, the absolute offset limits are reached. The warning is output only if P-MANU-00014 is configured accordingly.
	- $\triangleright$  Interpolation is stopped.
		- $\Rightarrow$  Move back within the valid range.
- Warning P-ERR-110570 or P-ERR-110571: The positive or negative absolute offset limits configured are located outside the software limit switches.
	- $\triangleright$  Incorrectly configured absolute offset limits are set automatically to the software limits switches.
- Error message P-ERR-50041 or P-ERR-50042: With G201, software limits switches are exceeded.
	- $\triangleright$  Interpolation is stopped.
		- $\Rightarrow$  Reset the controller.
		- $\Rightarrow$  Move back within the valid range. The valid range is defined by the software limit switches.
- The current axis position is outside the absolute offset limits (analogous to warning P-ERR-50721).
	- $\triangleright$  Interpolation is not stopped.
		- $\Rightarrow$  Move back within the valid range.

# **3 Programming relative offset limits**

## <span id="page-11-0"></span>**Release Note**

As of Build V2.11.2010.02, the command #MANUAL LIMITS [...] replaces the command #SET OFFSET [...]. For compatibility reasons, this command is still available but it recommended not to use it in new NC programs.

#### Syntax:

## **#MANUAL LIMITS [ AX=***<axis\_name>* | **AXNR**=.. **NEGATIVE=.. POSITIVE**=.. **]**

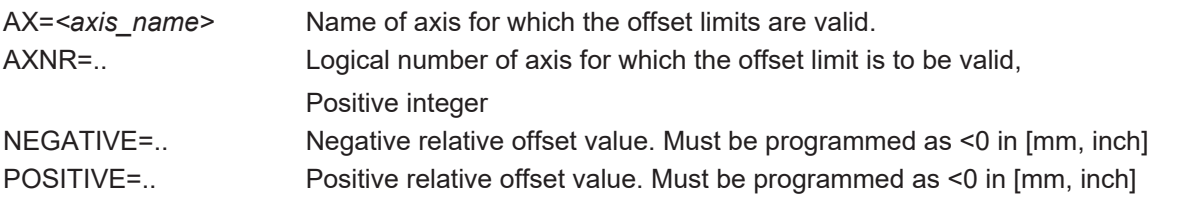

This command defines the positive and negative limits for the permissible relative path motion in G201/G202 manual mode for each path axis. The relative negative and positive offset limits refer here to the starting point when manual mode was selected. Offset limits are also considered in G200 by setting the parameter P-CHAN-00114.

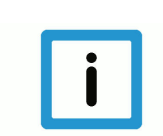

## **Notice**

Relative offset limits can be overwritten at any time in the NC program. A sign check is made. Relative offset limits apply to each axis in the programming coordinate system (PCS).

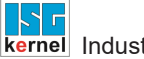

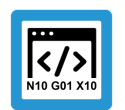

## **Programing Example**

**Program relative offset limits**

```
%100
N010 G74 Y1
N015 G01 X10 Y10 F1000
N020 #MANUAL LIMITS[AX=X NEGATIVE=-200 POSITIVE=250]
N030 #MANUAL LIMITS[AX=Y NEGATIVE=-300 POSITIVE=350]
N015 G90 G01 X10 Y10 Z0 F1000
N050 G201 X1 Y1
N060 P1 = 1
N070 $WHILE P1 < 10000
N075 Z[P1/1000]
N080 $IF P1 == 100
N090 #MANUAL LIMITS[AX=X NEGATIVE=-14 POSITIVE=14]
N100 $ENDIF
N080 $IF P1 == 600
N050 G202 X1 Y1
N050 G201 X1 Y1
N100 $ENDIF
N080 $IF P1 == 500
N100 $ENDIF
N110 P1 = P1 + 1
N120 #FLUSH WAIT
N120 $ENDWHILE
N1800 M30
```
# <span id="page-13-0"></span>**4 Parameter**

# <span id="page-13-1"></span>**4.1 Overview of parameters**

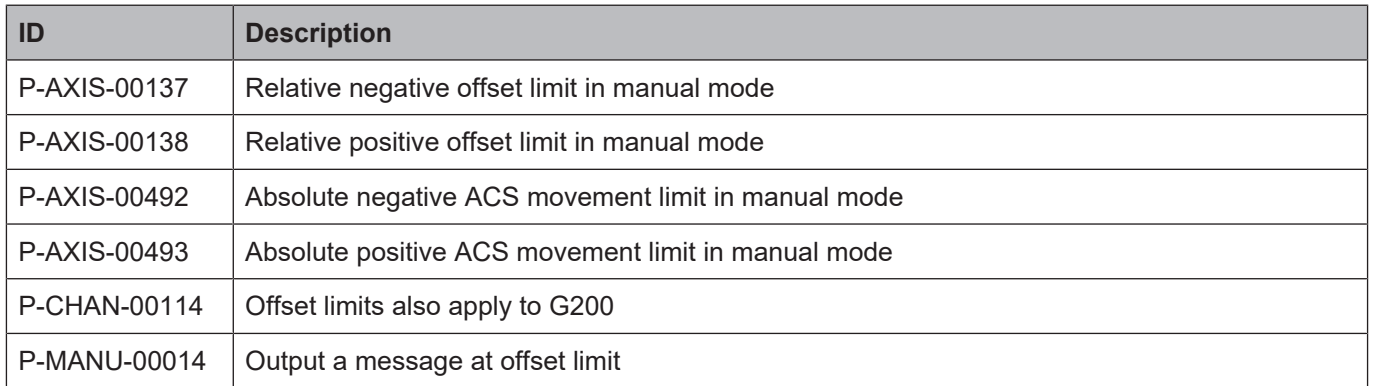

## <span id="page-13-2"></span>**4.2 Axis parameters**

<span id="page-13-4"></span><span id="page-13-3"></span>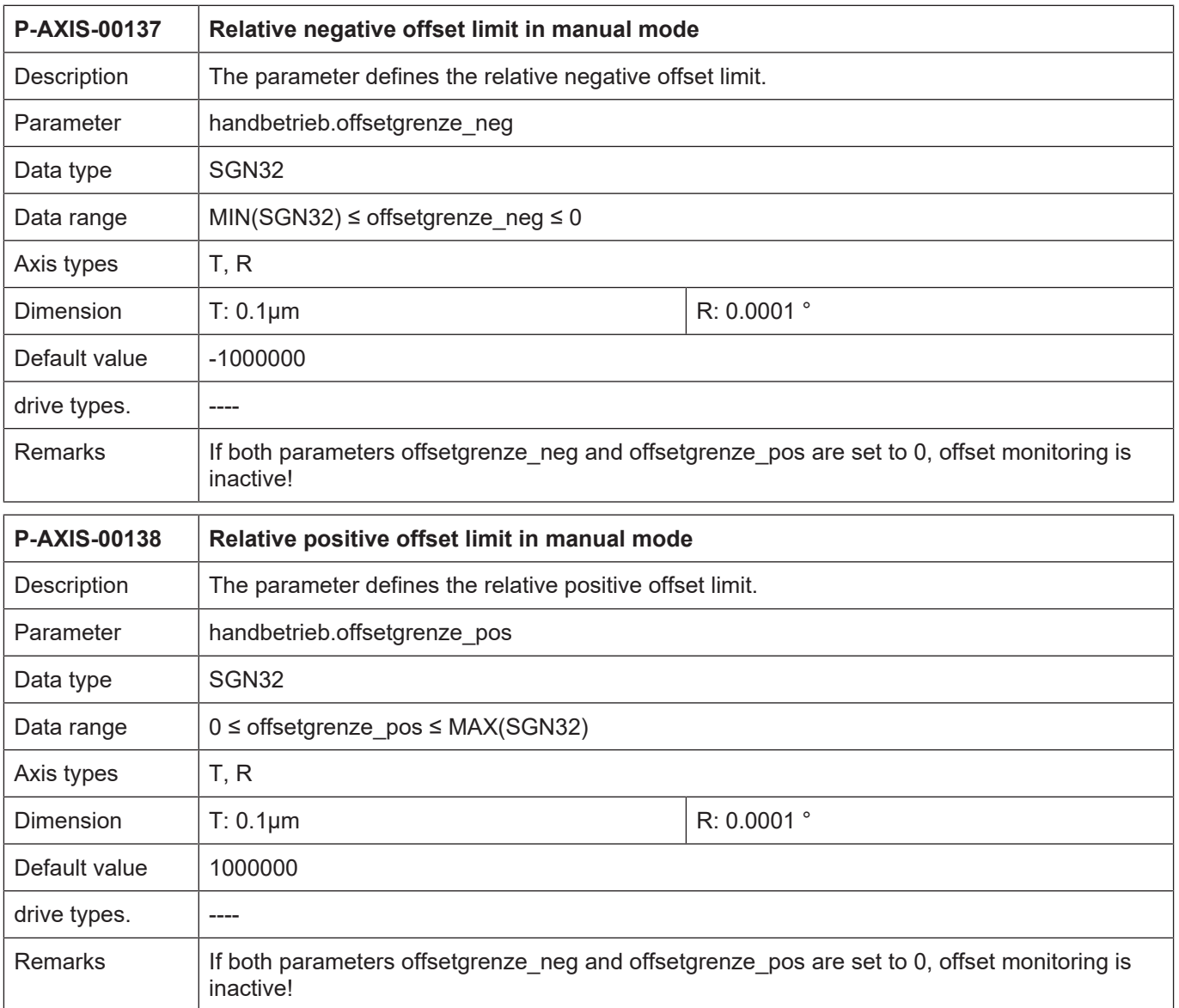

<span id="page-14-2"></span><span id="page-14-1"></span>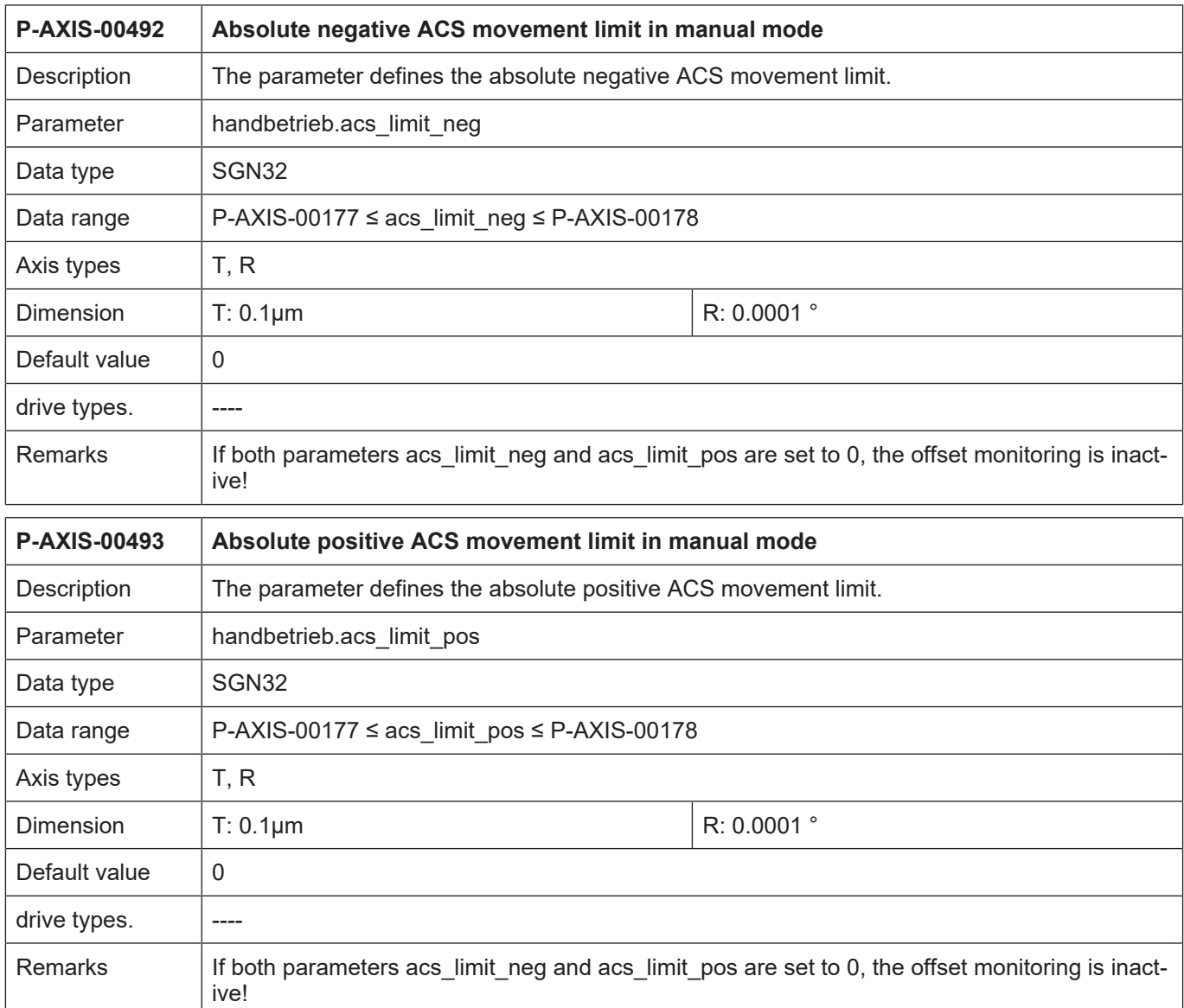

# <span id="page-14-0"></span>**4.3 Channel parameters**

<span id="page-14-3"></span>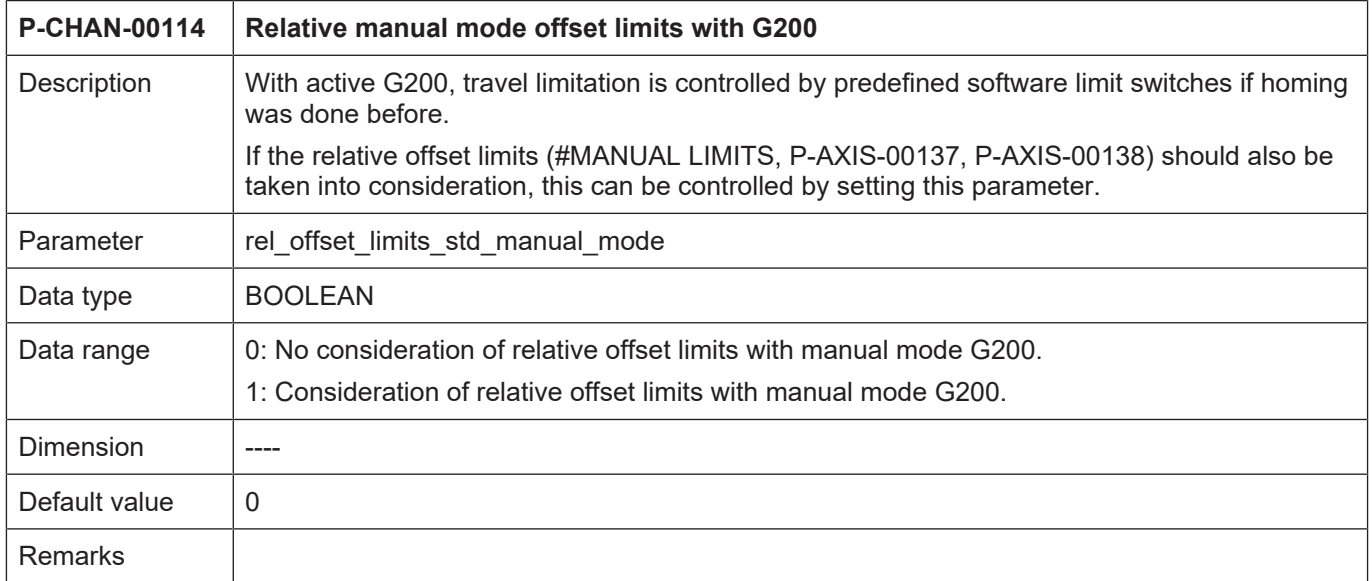

# <span id="page-15-0"></span>**4.4 Manual mode parameters**

<span id="page-15-1"></span>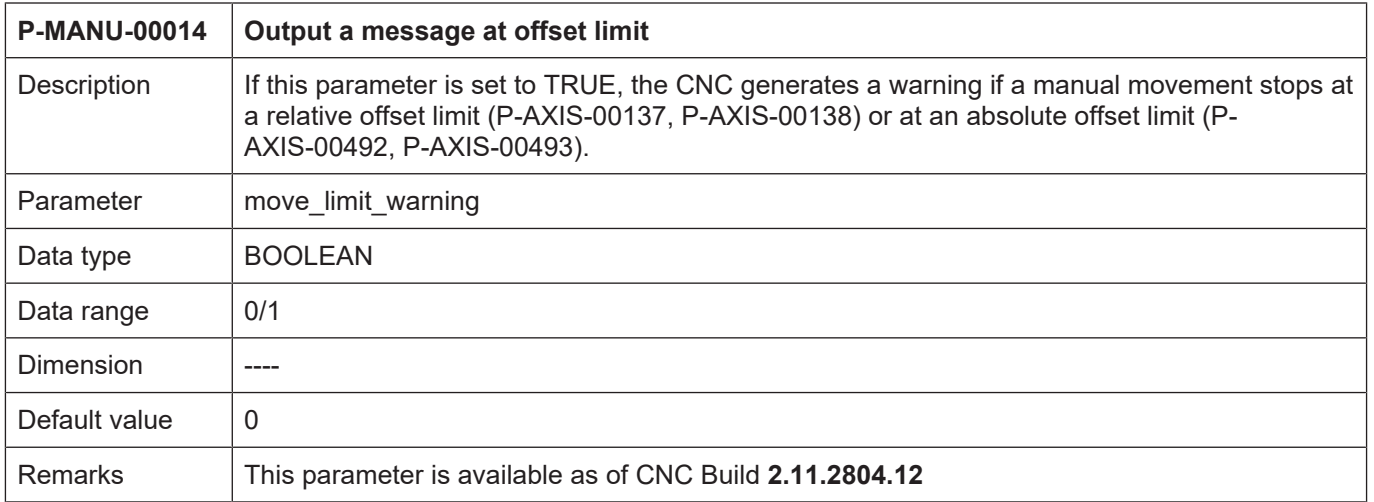

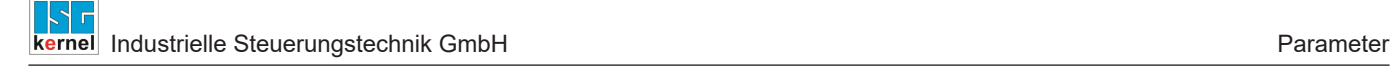

# **4.5 CNC objects**

## **Notes on addressing**

<span id="page-16-0"></span>For further information on addressing CNC objects, see [FCT-C13//Description].

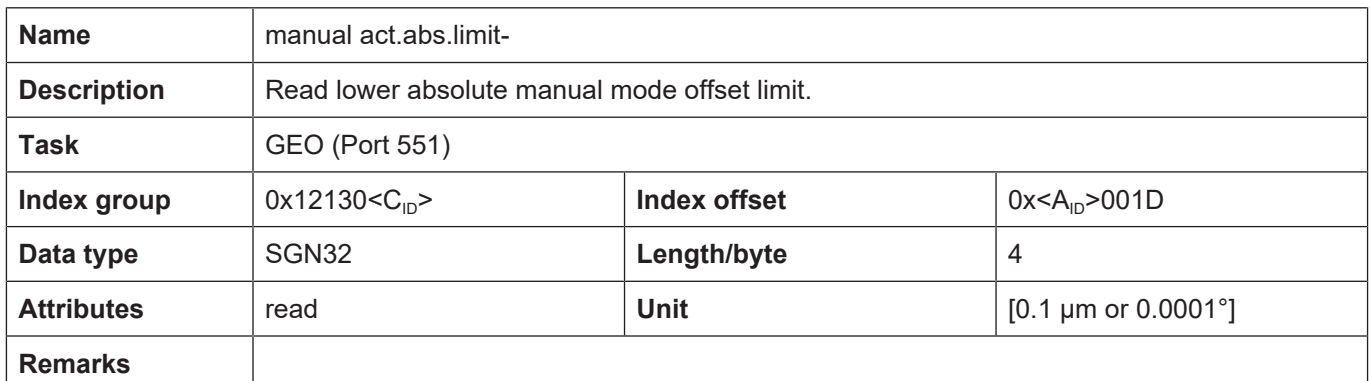

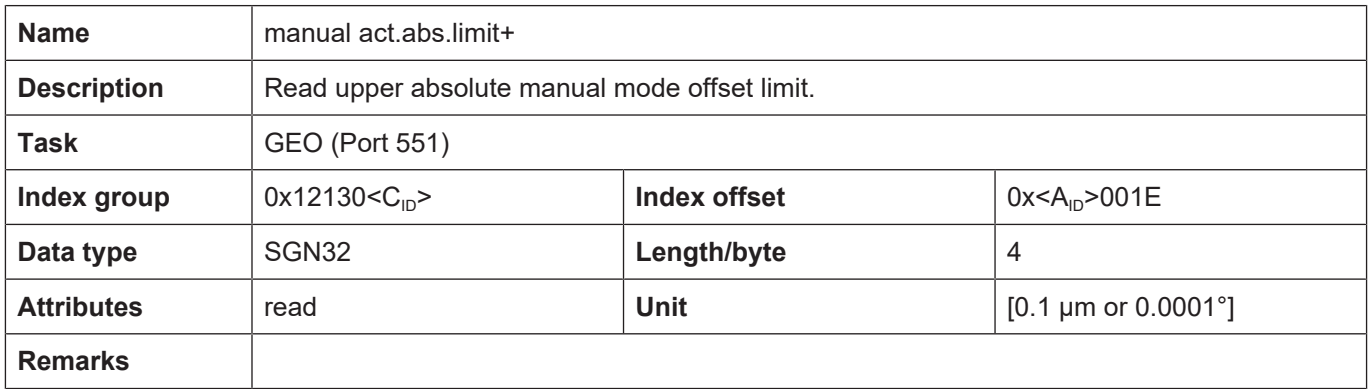

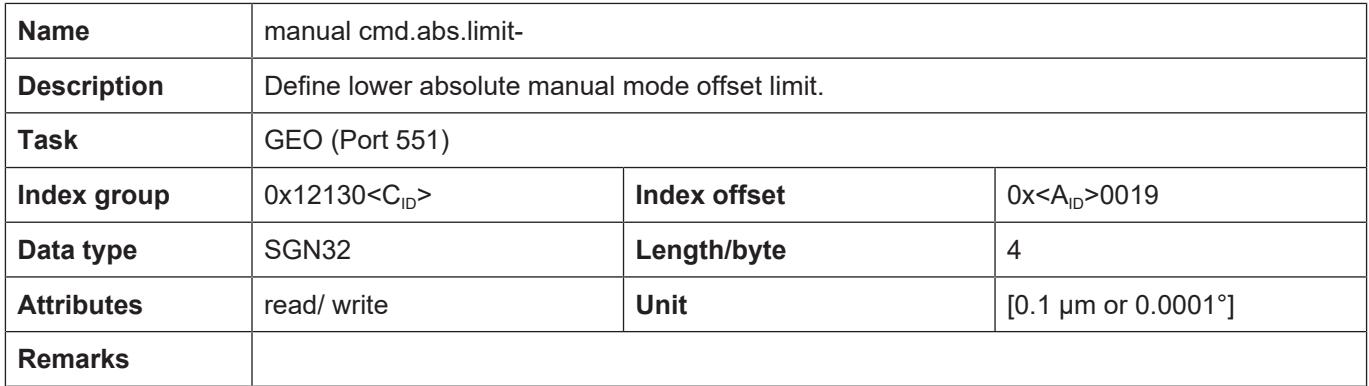

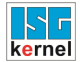

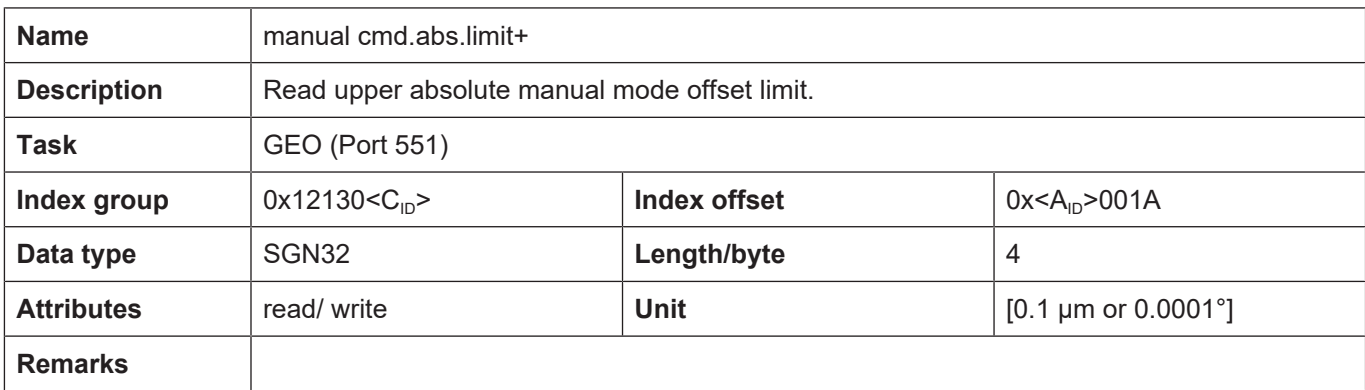

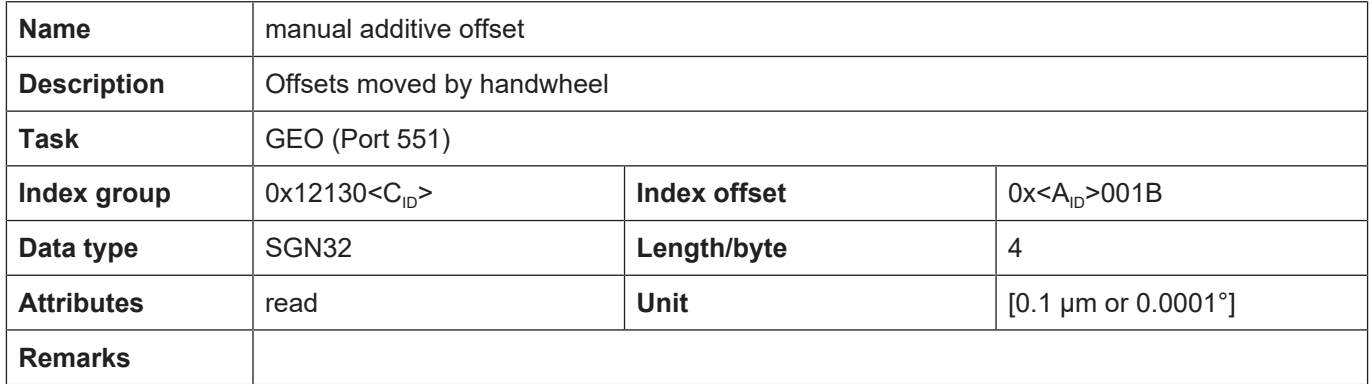

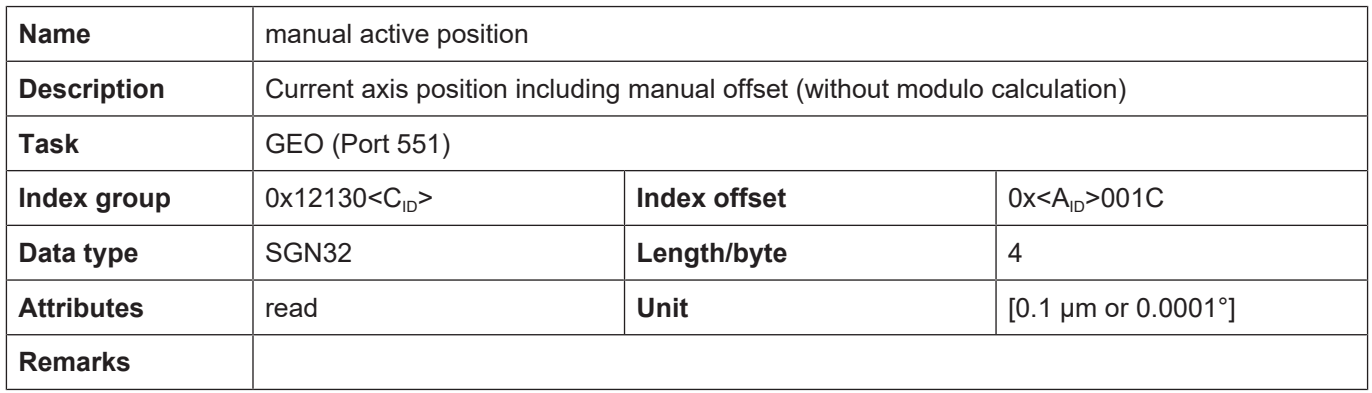

## **Read the manual mode offset limits**

The active absolute manual mode offset limits are read by CNC objects.

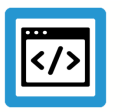

## **Example**

**Read the absolute manual mode offset limits.**

The following applies to the negative offset limits of the 2nd axis in Channel 1:

- Task GEO (Port 551)
- Index group 0x12301
- Index offset 0x2001D

The following applies to the positive offset limits of the 2nd axis in Channel 1:

- Task GEO (Port 551)
- Index group 0x12301
- Index offset 0x2001E

#### **Write the manual mode offset limits**

The absolute manual mode offsets limits are read by CNC objects.

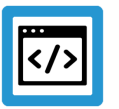

## **Example**

## **Define the offset limits in manual mode**

The following applies to the negative offset limits of the 2nd axis in Channel 1:

- Task GEO (Port 551)
- Index group 0x12301
- Index offset 0x2001D

The following applies to the positive offset limits of the 2nd axis in Channel 1:

- Task GEO (Port 551)
- Index group 0x12301
- Index offset 0x2001E

## **Verify absolute offset limits via the ISG object browser**

<span id="page-19-0"></span>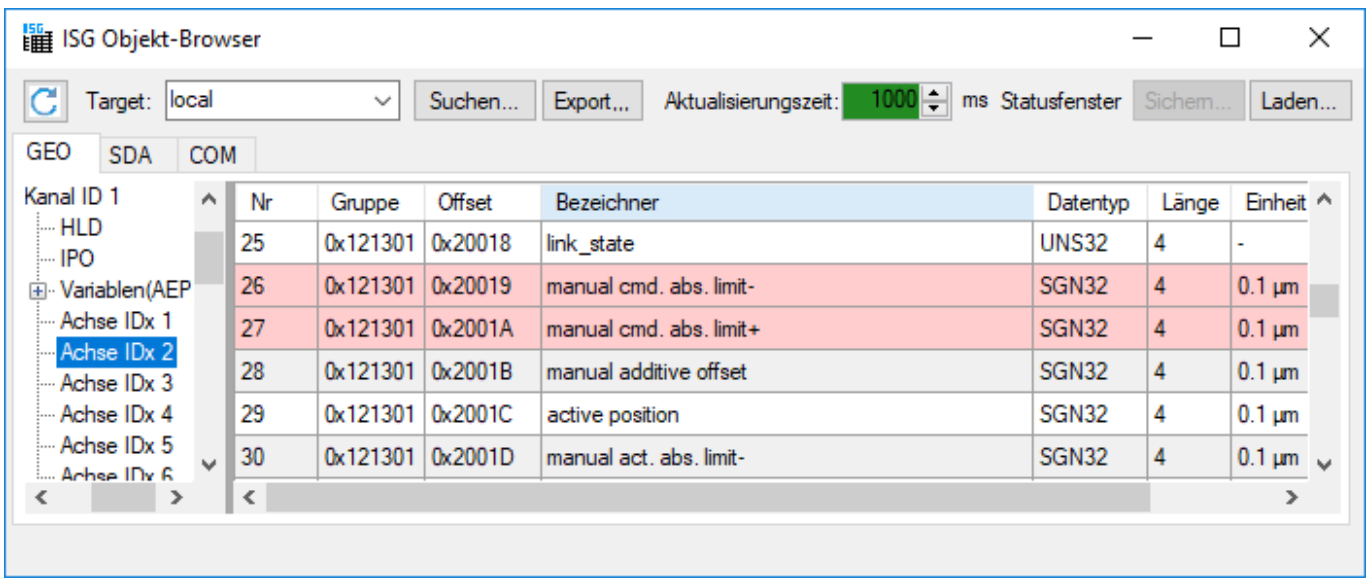

**Fig. 3: Access to absolute offset limits in the ISG object browser**

# <span id="page-20-0"></span>**4.6 ISG parameters**

<span id="page-20-2"></span>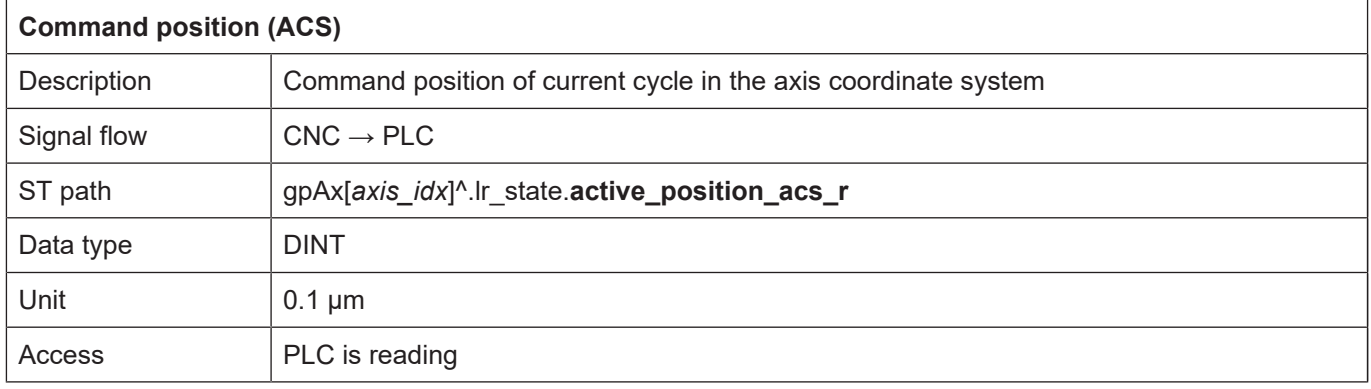

<span id="page-20-4"></span>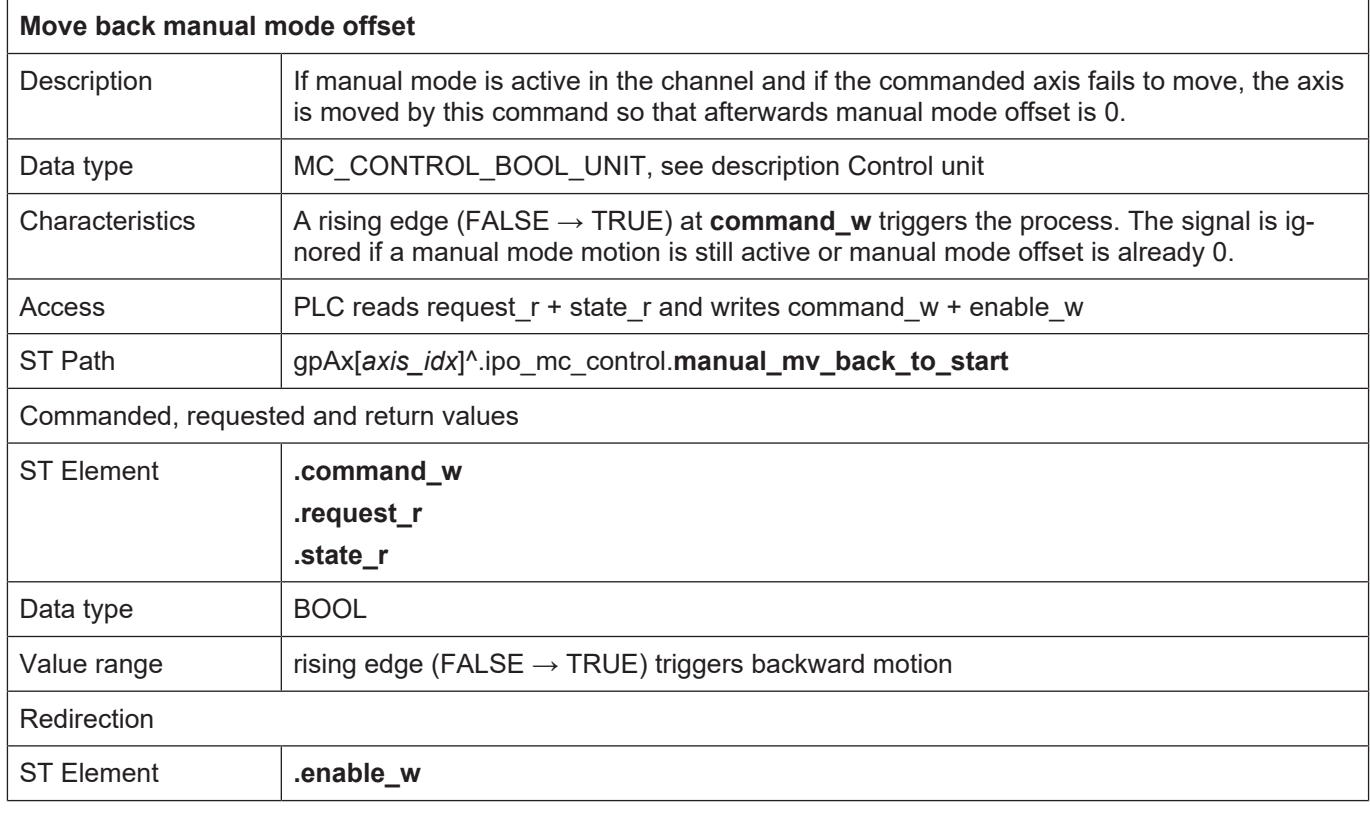

## <span id="page-20-1"></span>**4.6.1 HLI parameters up to CNC Build V2.20xx**

<span id="page-20-3"></span>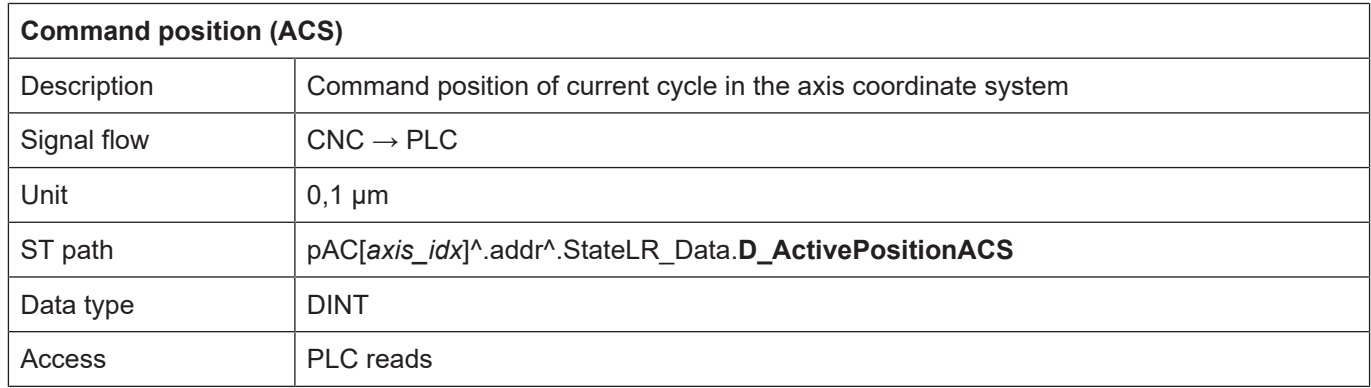

<span id="page-21-0"></span>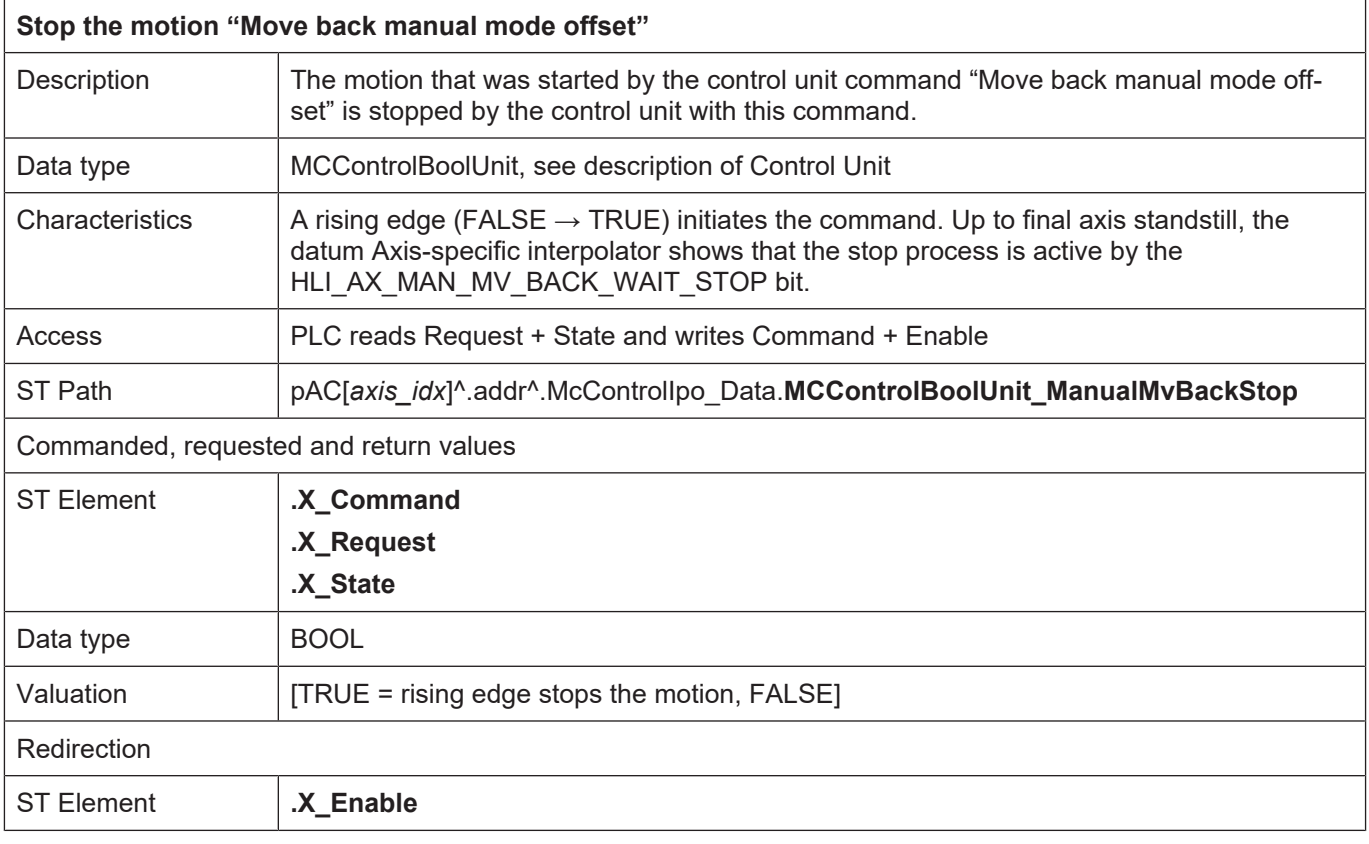

# **5 Appendix**

## **5.1 Suggestions, corrections and the latest documentation**

<span id="page-22-1"></span><span id="page-22-0"></span>Did you find any errors? Do you have any suggestions or constructive criticism? Then please contact us at documentation@isg-stuttgart.de. The latest documentation is posted in our Online Help (DE/EN):

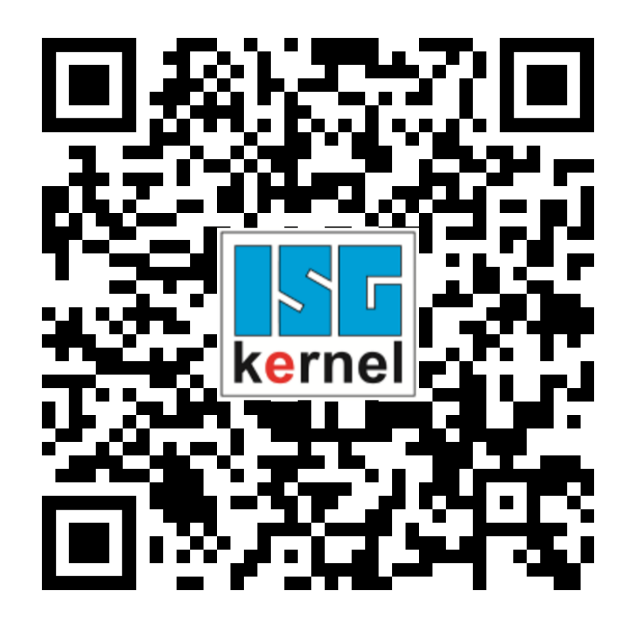

**QR code link:** <https://www.isg-stuttgart.de/documentation-kernel/> **The link above forwards you to:** <https://www.isg-stuttgart.de/fileadmin/kernel/kernel-html/index.html>

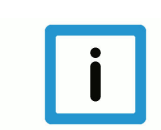

## **Notice**

## **Change options for favourite links in your browser;**

Technical changes to the website layout concerning folder paths or a change in the HTML framework and therefore the link structure cannot be excluded.

We recommend you to save the above "QR code link" as your primary favourite link.

## **PDFs for download:**

DE:

<https://www.isg-stuttgart.de/produkte/softwareprodukte/isg-kernel/dokumente-und-downloads>

EN:

<https://www.isg-stuttgart.de/en/products/softwareproducts/isg-kernel/documents-and-downloads>

**E-Mail:** [documentation@isg-stuttgart.de](mailto:documentation@isg-stuttgart.de)

# <span id="page-23-0"></span>**Index**

# A

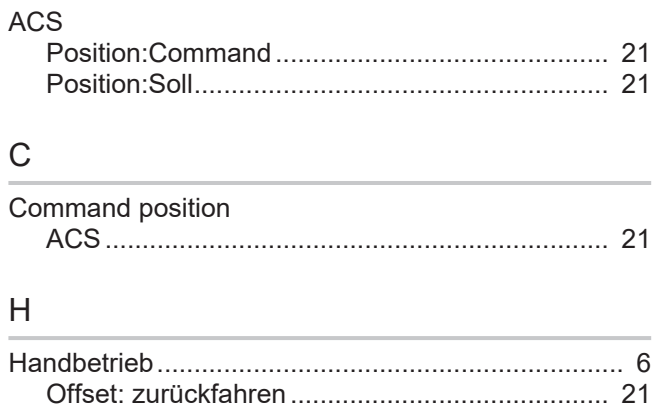

## O

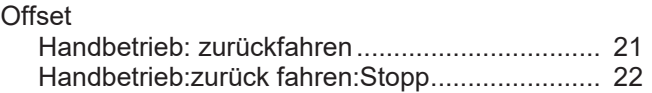

Offset:zurück fahren:Anhalten............................ [22](#page-21-0)

## P

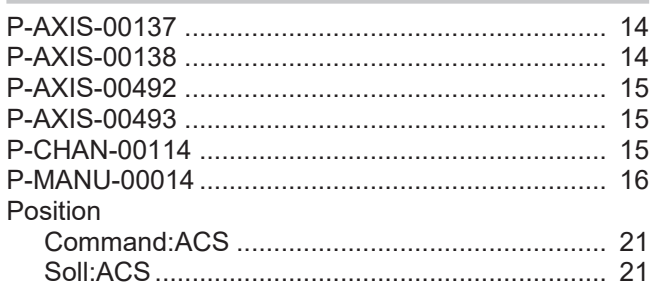

## S

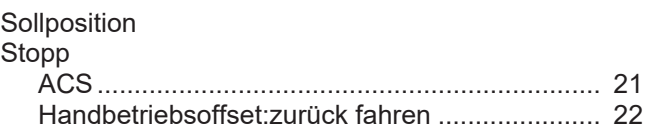

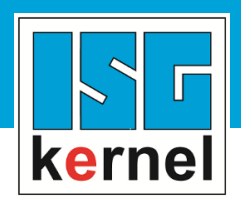

© Copyright ISG Industrielle Steuerungstechnik GmbH STEP, Gropiusplatz 10 D-70563 Stuttgart All rights reserved www.isg-stuttgart.de support@isg-stuttgart.de

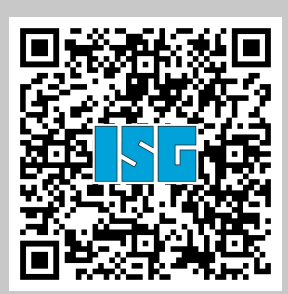